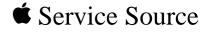

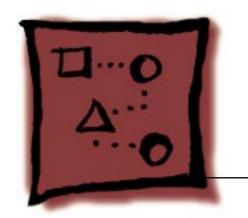

Upgrades

iMac

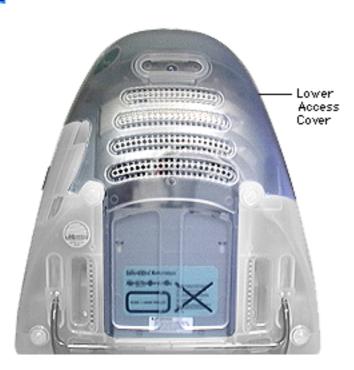

## **SDRAM**

Before you begin, position the iMac face down on an ESD mat.

1. Remove the lower access cover.

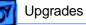

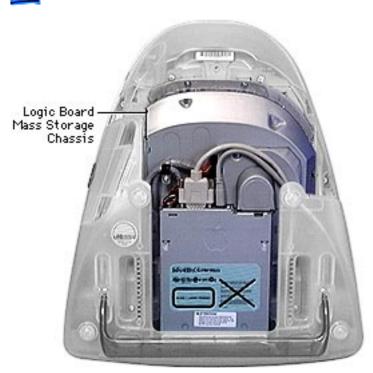

 Remove the two screws at the top of the logic board/mass storage chassis and disconnect the cables and screw clamp.

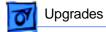

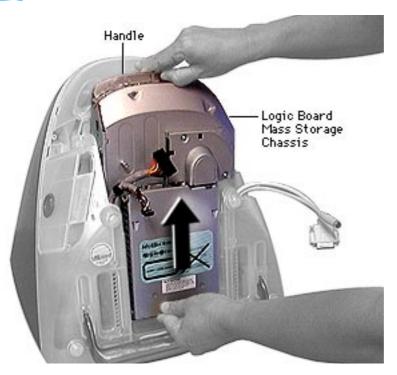

3. Using the handle, pull the main logic board/ mass storage chassis from the unit.

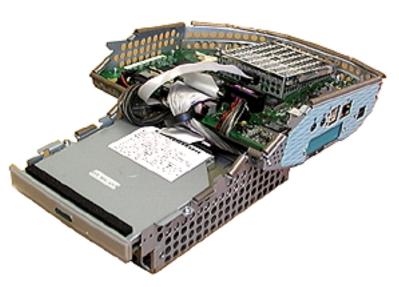

 Place the logic board/mass storage unit on an ESD mat.

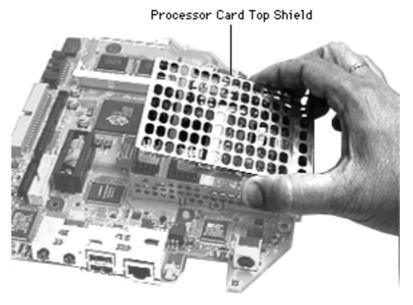

5. Remove the processor card top shield.

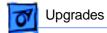

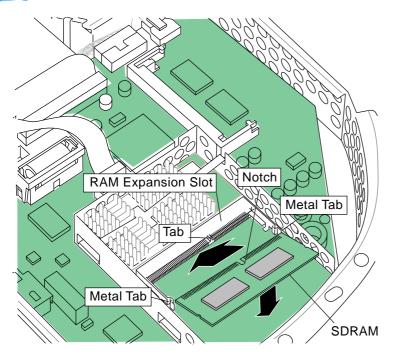

 Line up the notch in the SDRAM DIMM with the small plastic tab in the SDRAM slot. Push in on the card and then down until the two metal snaps click into place.L

Note: There are two expansion slots for RAM DIMM modules on the microprocessor board. One slot is on the top side of the processor card (as shown here) and one slot is on the underside of the processor card.

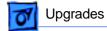

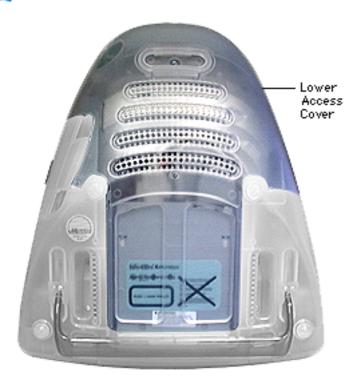

## **VRAM**

Before you begin, position the iMac face down on an ESD mat.

7. Remove the lower access cover.

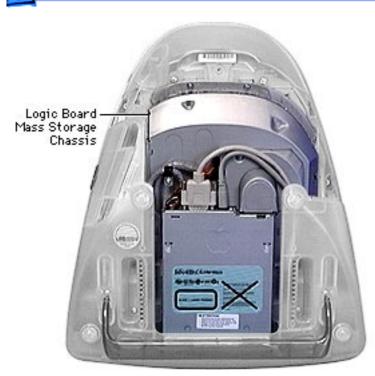

8. Remove the two screws at the top of the logic board/mass storage chassis and disconnect the cables and screw clamp.

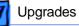

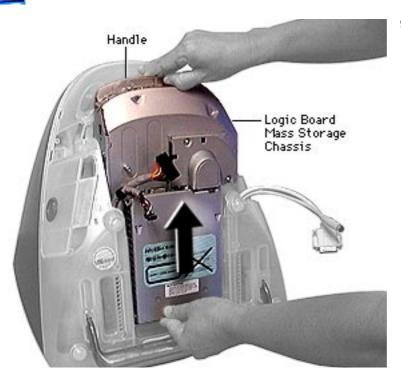

 Using the handle, pull the main logic board/ mass storage chassis from the unit.

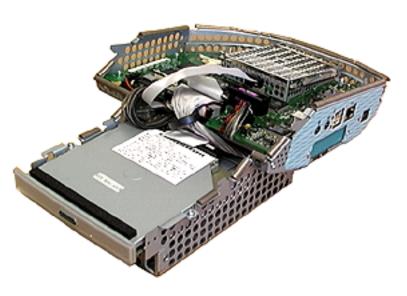

10. Place the logic board/ mass storage chassis on an ESD mat.

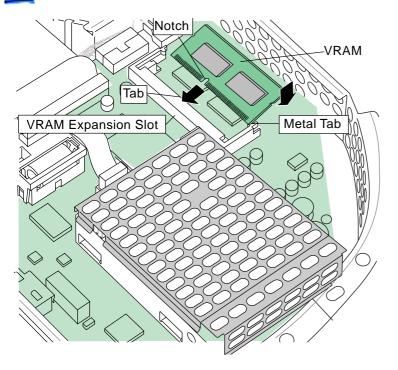

11. Line up the notch in the SGRAM DIMM expansion card with the small plastic tab in the VRAM expansion slot. Push in on the VRAM card, and then down, until the two metal snaps click into place.